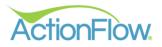

# Step 1- Create a Customer

Create a customer using the quote Wizard or by manually entering a customer

## Option 1: Quote Wizard-

1. Click on the Quote Wizard icon to the left side of the Home Tab Screen. You can enter in the client information here and click okay. This will create a new quote and open the Area Module, where you can enter your quote.

| AF Act             | ionFlow Main Window         | /                |                            |                            |   |           |               |          |               |
|--------------------|-----------------------------|------------------|----------------------------|----------------------------|---|-----------|---------------|----------|---------------|
| Act                | ionFlow. < >                | Home Proc        | esses Administratio        | n                          |   |           |               |          | ١             |
| Version 4.<br>Cust | omer Account                | Scheduler        | ĂF Quote Wizard            | -                          |   | Reports   | Dashboard     | Settings | Feature Reque |
| +<br>2             | Customer: #2                | 80 ABC Quo       | lah Nama                   | Grace Test<br>Primary Home |   | c         | REATE QUOTE   | 1        |               |
| ٩                  | Name:                       | ABC Quotes       | Address Info:<br>Street 1: | 123 Maple Rd               |   | formation | •             |          |               |
| 1                  | Status:                     | Completed        | Street 2:                  |                            |   | Person    | Person Search |          |               |
|                    | Туре:                       | ~                | County:<br>City:           |                            |   | Roles     |               |          |               |
|                    | Process:<br>Lead Source:    | •                | State:                     |                            |   |           |               |          |               |
|                    | Customer                    | Details          | Zip Code:                  |                            |   |           |               |          |               |
|                    | <ul> <li>Actions</li> </ul> |                  | Contact Info:<br>Phone:    | 1234567890                 | ~ |           |               |          |               |
|                    |                             | ABC Kitchen & Ba | Email:                     | grace@test.com             | ~ |           |               |          |               |
|                    | dof 🗸                       |                  | Notes:<br>Referral:        |                            |   |           |               |          |               |
|                    |                             |                  | Account (Optional):        |                            |   |           |               |          |               |
|                    |                             |                  | Account:                   |                            | ~ |           |               |          |               |
|                    |                             |                  | Account Contact:           |                            | ~ |           |               |          |               |
|                    |                             |                  | Assigned Roles:            |                            |   |           |               |          |               |
|                    |                             |                  | Assigned                   | OK Cancel                  |   |           |               |          |               |

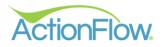

## **Option 2- Manually enter a new customer**

1. Click on the green plus sign on the left side of the Home Tab Screen.

|                      | onFlow Main Window          | Home Proc | esses A   | lministr | ration          |              |              |          |               |        |
|----------------------|-----------------------------|-----------|-----------|----------|-----------------|--------------|--------------|----------|---------------|--------|
| Version 4.2<br>Custo |                             | Scheduler | Inventory | Ven      | dor Fabrication | Fab Schedule | r GridView   | Reports  | Dashboard     | Settin |
| +<br>c               |                             |           |           | Sel      | ect Customer    | → v s        | earch        | c        | REATE QUOTE   |        |
| <b>Q</b>             | Name:                       |           | 4         | ් එ      | Measure Square  |              | Contact Info | ormation |               |        |
| G                    | Status:                     |           | ~         |          |                 | ~            | Persons      | Person   | Person Search | h      |
| 狺                    | Туре:                       | ~         |           |          |                 |              | Assigned Ro  | oles     |               |        |
|                      | Process:                    |           | ~         |          |                 |              |              |          |               |        |
|                      | Lead Source:                |           | ~         |          |                 |              |              |          |               |        |
|                      | Customer                    | Details   |           |          |                 |              |              |          |               |        |
|                      | <ul> <li>Actions</li> </ul> |           |           |          |                 |              |              |          |               |        |
|                      | <ul> <li>Account</li> </ul> |           |           |          |                 |              |              |          |               |        |
|                      | Job                         |           |           |          |                 |              |              |          |               |        |
|                      |                             |           |           |          |                 |              |              |          |               |        |

Enter the Customer Name and update the customer information. Click Save. (If it is greyed out, ActionFlow autosaved your data.)

| AF ActionFlow Main Window                                                                                                    |                                                                                                    | - o x                                                           |
|----------------------------------------------------------------------------------------------------|----------------------------------------------------------------------------------------------------|-----------------------------------------------------------------|
| ActionFlow & Home Processes Administration                                                                                                 | Welcon                                                                                                    | ne, Grace - ABC Countertops LOG OUT 🜔 🝞 🔁 🎽 😭 🌾 🧕 🖺 SAVE 🗩 UNDO |
|                                                                                                    | Scheduler GridView Reports Dashboard Settings Feature Requests                                                                                                    | User: Grace V Action: * V Future Days: 0 ToDos: Do Now V 68     |
| 9                                                                                                    | ✓ Search CREATE QUOTE                                                                                                    | CUSTOMER VIEW                                                   |
| Name:     Abigail Smith     Image: Constant     Image: Constant       Status:     Created        Type:        Process:        Lead Source: | Contact Information     Address     Solution     Solution     Phone     Solution     Solution     Soluti |                                                                 |
|                                                                                                    | Intervention of the second second secon |                                                                 |
|                                                                                                    | Person     Xent Rint Name: Joo     V     Inter     Last Name: Adam     ow     Person Contact Information                                                                                                    |                                                                 |
| Customer Details                                                                                                    | Assigned Roles                                                                                                    |                                                                 |
| <ul><li>Account</li><li>Job</li></ul>                                                                                                    |                                                                                                    | ₽.                                                              |

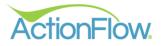

2. Create a Job by clicking the green plus sign on the left side of the Home Tab.

### **Customer View**

|             |        | count Scl    |            |               |               | tion Fab Schedul  |                                 | Reports   | Dashboard     | Settings      | Feature Requests       |                 | Þ      |              |             |            | re Days: 0 Tol |           | o No    |
|-------------|--------|--------------|------------|---------------|---------------|-------------------|---------------------------------|-----------|---------------|---------------|------------------------|-----------------|--------|--------------|-------------|------------|----------------|-----------|---------|
| Cus         | tome   | r: #169275   | Abigail    | Smith         |               | ~                 | Search                          | c         | REATE QUOTE   |               |                        |                 |        |              |             |            | CUSTOMER       | VIEW      | DB VIEW |
| Q Na        | me:    | Abig         | ail Smith  | 6 2           | Measure Sc    | juare             | Contact Info                    | rmation   |               |               |                        |                 |        |              |             |            |                |           |         |
| 1 Sta       | atus:  | Create       | ed .       | ~             |               |                   | Persons                         | Person    | Person Search |               |                        |                 |        |              |             |            |                |           |         |
| i⊒ Tyr      | pe:    |              | ~          |               |               |                   |                                 |           | reison seurch |               |                        |                 |        |              |             |            |                |           |         |
|             | ocess: |              |            | ~             |               |                   | <ul> <li>Assigned Ro</li> </ul> | les       |               |               |                        |                 |        |              |             |            |                |           |         |
| Lea         | ad Sou | rce:         |            | ~             |               |                   |                                 |           |               |               |                        |                 |        |              |             |            |                |           |         |
| Q           |        | tomer Detail |            |               |               |                   |                                 |           |               |               |                        |                 |        |              |             |            |                |           |         |
|             |        |              | s          |               |               |                   |                                 |           |               |               |                        |                 |        |              |             |            |                |           |         |
| Č           | Act    | ions         |            |               |               |                   |                                 |           |               |               |                        |                 |        |              |             |            |                |           |         |
| •           | Acco   | unt          |            |               |               |                   |                                 |           |               |               |                        |                 |        |              |             |            |                |           |         |
|             | Job    |              |            |               |               |                   |                                 |           |               |               |                        |                 |        |              |             |            |                |           |         |
| +           | Job    | List:        |            |               |               |                   |                                 |           |               |               |                        |                 |        |              |             |            |                |           |         |
| 0           |        | # T St       | atus 🝸 I   | Name T        | Accepted Date | r Fabricated Date | T Installed Date                | T Floor T | Cabinets T    | Trip Charge 1 | Status Date 🔻 QuickBoo | oksiD T Notes T | SaFt T | LinearFeet T | Revenue T   | Payments T | Amount Due T   | CC Fee T  | Materi  |
| Q<br>1      | >      |              |            | Primary Home  |               |                   |                                 |           |               |               | 1/23/2023              |                 | 25.00  | 0.0000       | \$2,510.00  | \$0.00     | \$2,510.00     |           | 0.0000  |
| 6           |        | 3065 C       | reated 🗸 1 | /acation Home |               |                   |                                 |           |               |               | 2/27/2023              |                 | 34.62  | 0.0000       | \$2,519.75  | NotLoaded  | NotLoaded      | NotLoaded | 0.0000  |
| 1           |        | 3066 C       | ireated 🗸  | Primary Home  |               |                   |                                 |           |               |               | 2/27/2023              |                 | 25.58  | 0.0000       | \$1,861.79  | NotLoaded  | NotLoaded      | NotLoaded | 0.0000  |
|             |        | 3067 C       | ireated 🗸  | Primary Home  |               |                   |                                 |           |               |               | 2/27/2023              |                 | 34.62  | 0.0000       | \$2,404.01  | NotLoaded  | NotLoaded      | NotLoaded | 0.0000  |
|             |        | 3068 C       | ireated 🗸  | Primary Home  |               |                   |                                 |           |               |               | 2/27/2023              |                 | 34.62  | 0.0000       | \$2,215.68  | NotLoaded  | NotLoaded      | NotLoaded | 0.0000  |
| $\triangle$ |        |              |            |               |               |                   |                                 |           |               |               |                        |                 | 154.44 |              | \$11,511.23 | \$0.00     | \$2,510.00     |           |         |
|             | <      | Count: 5     |            |               |               |                   |                                 |           |               |               |                        |                 |        |              |             |            |                |           |         |

### Job View

| Custo         | mer | Account  | Scheduler Inventory Vendor Fabrication Fab Sc   | heduler GridView Reports        | Dashboard Settings   | s Feature Requests       | E                   | User: Gra    | ice 🗸 Acti  | on: * ~    | Future Days: 0 | ToDos:        | Do      |
|---------------|-----|----------|-------------------------------------------------|---------------------------------|----------------------|--------------------------|---------------------|--------------|-------------|------------|----------------|---------------|---------|
| Cust<br>Accor |     | #1692    | 75 Abigail Smith 💌 🖪                            | CREATE Q                        | QUOTE                |                          |                     |              |             |            | c              | CUSTOMER VIEV | ~       |
| +             | Job | List:    |                                                 |                                 |                      |                          |                     |              |             |            |                |               |         |
| 0             |     | # т      | Status T Name T Accepted Date T Fabricated Date | ▼ Installed Date ▼ Floor ▼ Cabi | nets 🔻 Trip Charge 🔻 | Status Date 🔻 QuickBooks | ID T Notes T SqFt 1 | LinearFeet T | Revenue T   | Payments T | Amount Due T   | CC Fee T      | Materia |
| <b>Q</b>      | >   | 2988     | Created 🗸 Primary Home                          |                                 |                      | 1/23/2023                | 25.00               | 0.0000       | \$2,510.00  | \$0.00     | \$2,510.00     | \$0.00        | 0.0000  |
| C             |     | 3065     | Created Vacation Home                           |                                 |                      | 2/27/2023                | 34.62               | 0.0000       | \$2,519.75  | NotLoaded  | NotLoaded      | NotLoaded     | 0.0000  |
| 1             |     | 3066     | Created V Primary Home                          |                                 |                      | 2/27/2023                | 25.58               | 0.0000       | \$1,861.79  | NotLoaded  | NotLoaded      | NotLoaded     | 0.0000  |
|               |     | 3067     | Created V Primary Home                          |                                 |                      | 2/27/2023                | 34.62               | 0.0000       | \$2,404.01  | NotLoaded  | NotLoaded      | NotLoaded     | 0.0000  |
| A<br>X        |     | 3068     | Created V Primary Home                          |                                 |                      | 2/27/2023                | 34.62               | 0.0000       | \$2,215.68  | NotLoaded  | NotLoaded      | NotLoaded     | 0.0000  |
| Î             | <   | Count: 5 |                                                 |                                 |                      |                          | 154.44              |              | \$11,511.23 | \$0.00     | \$2,510.00     |               |         |
|               | Joł | o: #298  | 8 🖒 Primary Home                                | ✓ Job Search                    | -                    |                          |                     |              |             |            |                |               |         |
|               | Na  | me: F    | rimary Home 🖉 🖓 🗸 Measure Square                | Contact Information             | Area List:           |                          |                     |              |             |            | Area# Search:  | Go            | to Reco |
|               |     |          |                                                 |                                 |                      |                          |                     |              |             |            | Area# Search:  |               |         |

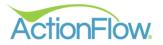

| Job |        |       |               |      |       |        |    |         |         |      |              |      |     |           |        |          |       |          |        |       |       |     |      |       |       |       |          |        |       |           |    |
|-----|--------|-------|---------------|------|-------|--------|----|---------|---------|------|--------------|------|-----|-----------|--------|----------|-------|----------|--------|-------|-------|-----|------|-------|-------|-------|----------|--------|-------|-----------|----|
| Job | List:  |       |               |      |       |        |    |         |         |      |              |      |     |           |        |          |       |          |        |       |       |     |      |       |       |       |          |        |       |           |    |
|     | #      | ۲     | Status        | 7    | Nam   | e      | ٣  | Accept  | ed Date | ٣    | Fabricated D | Date | T I | installed | Date 1 | r Floo   | T     | Cabine   | ts 🔻   | Trip  | Charg | e 🔻 | Stat | us Da | nte 🔻 | Qu    | ickBooks | ID     | ٣     | Notes 🔻   | Sc |
| >   | 1514   |       | Accepted      | ~    | Prim  | ary Ho | me | 12/9/20 | 20      |      |              |      |     |           |        |          |       |          |        |       |       |     | 12/9 | /202  | 0     | 80    | 000373-1 | 607568 | 8405  |           | 39 |
|     | Cou    | nt: 1 |               |      |       |        |    |         |         |      |              |      |     |           |        |          |       |          |        |       |       |     |      |       |       |       |          |        |       |           | 39 |
| <   |        |       |               |      |       |        |    |         |         |      |              |      |     |           |        |          |       |          |        |       |       |     |      |       |       |       |          |        |       |           |    |
|     |        |       |               |      |       |        |    |         |         |      |              |      |     |           | ••     | •        |       |          |        |       |       |     |      |       |       |       |          |        |       |           |    |
| Jol | b: #   | 1514  | ද <u>ි</u> Pr | imaı | ry Ho | ome    |    |         |         |      |              |      | ~   | Job Se    | arch   |          |       |          |        |       |       |     |      |       |       |       |          |        |       |           |    |
|     |        |       |               |      |       |        |    |         | _       |      |              | _    |     |           |        |          | _     |          |        |       |       |     |      |       |       |       |          |        |       |           |    |
| Na  | ame:   | P     | rimary Hom    | e    |       | Ø      | ළු | ~       | 1       | Meas | ure Square   |      |     |           | Conta  | ct Infor | matio | n 🖌      | Area I | List: |       |     |      |       | Area# | Searc | :h:      |        | Go    | to Record | d  |
| St  | atus:  | A     | ccepted       |      | ~     |        |    |         |         |      |              |      |     | •         | Persor | ıs       |       | <b>ب</b> | + (    |       |       |     | s    | fort  | #^    | Rv    | Name     | Qnt    | Statu | ıs        |    |
| Ту  | pe:    |       |               | ~    |       |        |    |         |         |      |              |      |     |           | Assign | ed Role  | es    |          | 1      |       | 6     | Ģ   |      |       | 2169  | 0     | Kitchen  | 1      | Acc   | epted 🗸   | ^  |
| Pr  | ocess  | : s   | tandard       |      | ~     |        |    |         |         |      |              |      |     |           | CC Pay | ment     |       | l        | 6      |       |       |     |      |       |       |       |          |        |       |           |    |
|     |        |       |               |      |       |        |    |         |         |      |              |      |     |           |        |          |       | ;        | 1      |       |       |     |      |       |       |       |          |        |       |           |    |
| Co  | ontact |       |               |      |       |        |    | ~       |         |      |              |      |     | <b></b>   | ACH P  | ayment   |       |          | ×      | <     |       |     |      |       |       |       |          |        |       | >         | ~  |
|     |        |       |               |      |       |        |    |         |         |      |              |      |     |           |        |          |       |          |        |       |       |     |      |       |       |       |          |        |       |           |    |
| Ľ   |        | b De  |               |      |       |        |    |         |         |      |              |      |     |           |        |          |       |          |        |       |       |     |      |       |       |       |          |        |       |           |    |
| (~  | A      | ction | S             |      |       |        |    |         |         |      |              |      |     |           |        |          |       |          |        |       |       |     |      |       |       |       |          |        |       |           |    |

3. Create an Area in that job by clicking on the green plus sign in the area section.

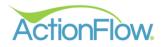

# Step 2- Create a Quote

The process for creating a quote can be described in these steps:

- 1) Add Required Area Data
- 2) Enter data for calculating square footage
- 3) Enter data for edges
- 4) Add additional options to the top
- 5) Add additional line items for quote
- 6) (If applicable) Enter data for calculating slab prices

The steps above are described in more detail below:

- Add Required Area Data (You can select a name for this Area in the drop down or you can highlight the field and type in your own custom name) The items below are required for all quotes:
  - Select a CalcType, which sets the prices that will apply for this quote.
  - Select the Material
  - Select the Color
  - Select the Edge Default

| ĂF Area Module Reports Drawing Cost Definitions Show: Cost                                                                                                    | TS                                                                                                    |
|----------------------------------------------------------------------------------------------------|----------------------------------------------------------------------------------------------------|
| Area Data v 4                                                                                                    | Customer Layout Line Items Fabrication Layout                                                                                                    |
| Area #:       2169         Revision #:       0         Revision:       ✓ Revise         CalcType:       Retail         CalcType:       Retail         Material:       Granite 3cm         Color:       Absolute Black 3CM         Orig Unit:       SqFt         Category:       A         Name OR:       ✓ | Top List:       ②       ♡       >         ✓       DRAW       Depth:       25.500       Text Box         ▲       Angle:       5.00       Text Box       ↓         +       Top#       Qnt       Name       Lgt         1       □       □       □       □       □       □         *=          □       □       □ |
| Edge Def: Eased  Inventory Items New Fab Layout Add to Fab Layout Extract Splash Show splash separately Split Seams Overrides                                                                                                    | Top Details:   Length:   Depth:   Splash Height:   Edge (X):   Lamination/Miter Width:   2nd Edge ([]):   2nd Lamination/Miter Width:                                                                                                    |

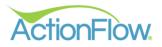

#### 2) Enter data for calculating square footage

You have three options for entering the information that is used for calculating square footage:

- Option 1: Override Section
- Option 2: Create rectangular tops
- Option 3: Create tops using the Drawing feature

The three options are described in detail below:

#### **Option 1: Override Section**

(The drawing is not required)

- 1. Expand the Override Section in the area data
- 2. Enter applicable values in the section and click the Calc and Save button on the right side of the screen to calculate override data that was entered.

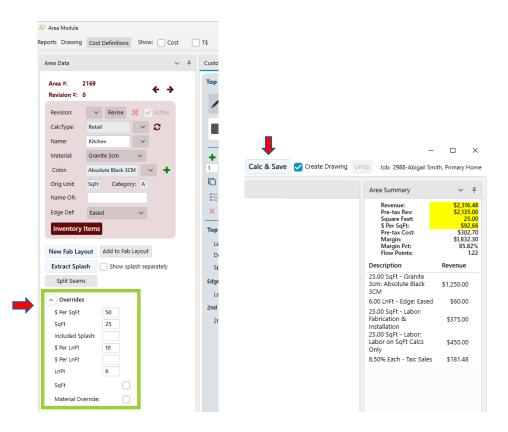

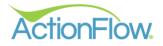

#### Option 2: Create tops with predefined shapes.

- 1. On the Customer Layout Section of the quote, use the predefined shapes button to create the top. Change the dimensions of the top by clicking the numbers. The top length and depth will also be displayed in Top Details.
- 2. Once a top is created, you can hover over the dimension to click and highlight the field. Once the box is selected, you can update/change the measurement. You can also hit the tab key to tab over to the other dimensions, so that you can modify them as well.

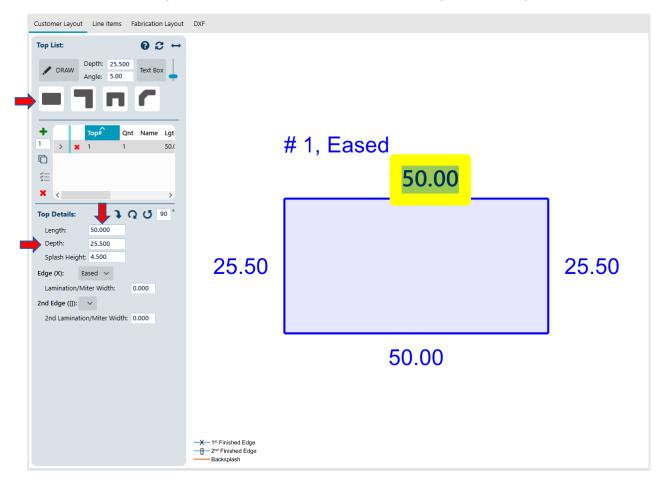

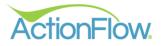

### Option 3: Create tops using the Drawing feature

1. If you have a shape that is not predefined (a batwing with non-45° angles), use the "Draw" button.

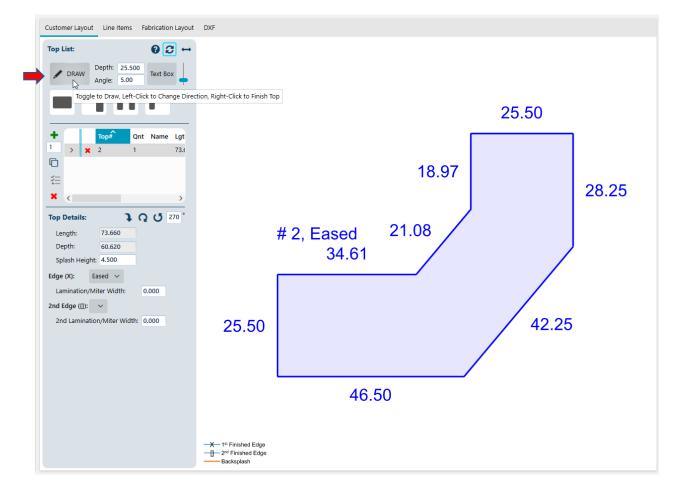

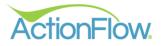

- 2. Click on the open drawing area to begin drawing a top. One thing to emphasize is that you should release the mouse after your initial click. This is not a dragging action, but a click and release action. This is important, because if you want to change direction, you will click again.
  - Click the round Draw button
  - Click on the drawing page to get a starting point, release click, do not hold down mouse button
  - Move your mouse to start drawing your tops
  - When you are ready to make a turn/angle/Etc. Click your mouse to mark a stopping point and release. Make your turn/angle as you start to draw again. When you are ready to make a turn/angle/Etc. Click your mouse to mark a stopping point and release. Make your turn/angle as you start to draw again. Continue until tops are drawn.
  - Right click on your mouse to save the top and complete.

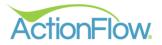

#### 3) Enter data for edges

There are three options for each edge on a top: Unfinished, Finished and Backsplash. To change the edge on a top, you must first select the top by clicking on it (it will be highlighted in blue to indicate it is selected). Hover over the top and move your mouse close to the edge of the top and notice the mouse turns to a hand.

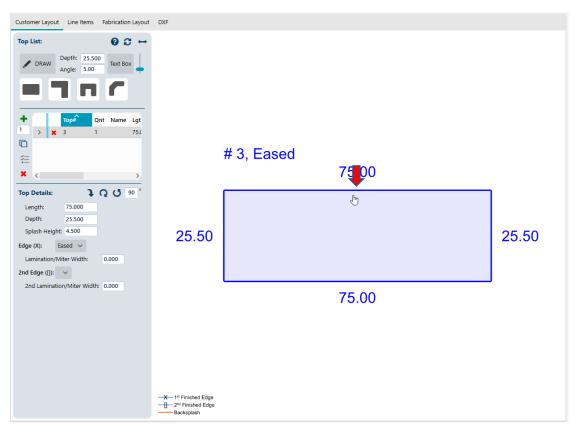

As you continue to click on the top, it will cycle through the Unfinished, Finished and Backsplash options:

#### Option One- Unfinished Edge

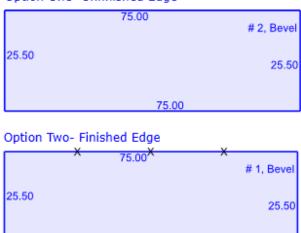

75.00

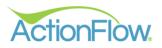

### Option Three- Backsplash

|       | 75.00 | # 2, Bevel |
|-------|-------|------------|
| 25.50 |       | 25.50      |
|       | 75.00 |            |

### 4) Add additional options to the top

You can right click on a top to add multiple options to that specific top.

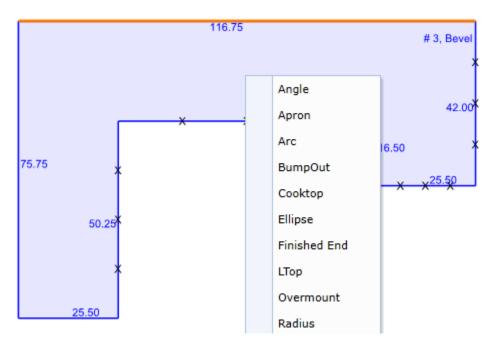

### 5) Add additional line items for quote

There are some line items that can't go on the drawing, for example a tearout. Those items are adding on the Line Items tab in the Area Module. To add one of those line items, follow these steps:

| a Data     | ~                      | 4 Cu | istomer Li | ayout    | Line I | tems Fa    | orication | Layout D     | XF                                              |   |   |                      |                       |        |        |              |            | Area Summary                                                           | ~                        |
|------------|------------------------|------|------------|----------|--------|------------|-----------|--------------|-------------------------------------------------|---|---|----------------------|-----------------------|--------|--------|--------------|------------|------------------------------------------------------------------------|--------------------------|
| rea #:     | 2169 ← →               | Sel  | lect SKU ( | class fo | New    | Line Item: | ~ L       | ineal Materi | al                                              |   |   |                      |                       |        | Show   | w Optional L | ine Items  | Revenue:<br>Pre-tax Rev:<br>Square Feet:                               | \$2,38<br>\$2,38<br>2,38 |
| evision #: | 0 Revise X 🗸 Active    | *    | •          |          | Opt?   | Excl? To   | o# ▼ (    | Class 🔻      | SKU Name T                                      |   |   | Override<br>SKU Name | Append to<br>SKU Name | Spl? 🔻 | Qnt    | Top<br>Qnt ▼ | T UI<br>Ré | S Per SqFt:<br>Pre-tax Cost:<br>Margin:<br>Margin Pct:<br>Flow Points: | \$9<br>\$2,2<br>96       |
| alcType:   | Retail 🗸 🗸             |      |            | ×        |        |            | 1         | Misc         | Minimum SqFt Charge for Natural Stone (<20sqft) | ~ |   |                      |                       |        | 1.000  | n/a          |            | Description                                                            | Revenu                   |
| lame:      | Kitchen                |      |            | ×        |        |            | C         | Granite 3cm  | Absolute Black 3CM                              |   | × |                      |                       |        | 25.000 | n/a s        | SqFt       | 25.00 SoFt - Granite                                                   | Neven                    |
|            |                        |      |            | ×        |        |            | E         | Edge         | Eased                                           |   |   |                      |                       |        | 6.000  | n/a l        | FLnFt      | 3cm: Absolute Black<br>3CM                                             | \$1,250                  |
| taterial:  | Granite 3cm 🗸          |      | >          | ×        |        |            | L         | abor         | Fabrication & Installation                      | ~ |   |                      |                       |        | 25.000 | n/a s        | SqFt       | 6.00 LnFt - Edge: Eased                                                | \$60                     |
| olor:      | Absolute Black 3CM 🗸 🕂 |      |            | ×        |        |            | ι         | abor         | Labor on SqFt Calcs Only                        | ~ |   |                      |                       |        | 25.000 | n/a !        | SqFt       | 25.00 SqFt - Labor:                                                    |                          |
| rig Unit:  | SqFt Category: A       |      |            | ×        |        |            | 1         | Tearout      | Laminate                                        | ~ |   |                      |                       |        | 25.000 | n/a s        | SqFt       | Fabrication & Installation                                             | \$375                    |
| ame OR:    |                        |      |            |          |        |            |           |              |                                                 |   |   |                      |                       |        |        |              |            | 25.00 SqFt - Labor:<br>Labor on SqFt Calcs                             | \$450                    |
| lge Def:   | Eased V                |      |            |          |        |            |           |              |                                                 |   |   |                      |                       |        |        |              |            | Only<br>25.00 SqFt - Tearout:                                          | \$250                    |

• Go to the Line Items tab on the Area Module

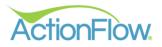

• Each Line Item has a Class and a SKU. First, select the Class in the drop down, which will add the Line Item to the list.

| ect S | KU ( | Class f | or New    | Line Ite | em: | Lineal Ma           | terial                                       |             |   |      |                      |                       |        | 🗹 Show | / Optional   | Line Ite |
|-------|------|---------|-----------|----------|-----|---------------------|----------------------------------------------|-------------|---|------|----------------------|-----------------------|--------|--------|--------------|----------|
|       |      |         | Opt?      | Excl?    |     | Brackets<br>Columns | SKU Name                                     | Ţ           |   | Inv? | Override<br>SKU Name | Append to<br>SKU Name | Spl? 🔻 | Qnt    | Top<br>Qnt ▼ | Ţ        |
|       |      | ×       |           |          |     | Commission          | Minimum SqFt Charge for Natural Stone        | e (<20sqft) | ~ |      |                      |                       |        | 1.000  | n/a          |          |
|       |      | ×       |           |          |     | Credit Card         | Absolute Black 3CM                           |             | ~ | ~    |                      |                       |        | 25.000 | n/a          | SqFt     |
|       |      | ×       |           |          |     | Cutout              | Eased                                        |             | ~ |      |                      |                       |        | 6.000  | n/a          | FLnFt    |
|       | >    | ×       |           |          |     | Discount            | Fabrication & Installation                   |             | ~ |      |                      |                       |        | 25.000 | n/a          | SqFt     |
|       |      | ×       |           |          | [   | Drawing Items       | <ul> <li>Labor on SqFt Calcs Only</li> </ul> |             | ~ |      |                      |                       |        | 25.000 | n/a          | SqFt     |
|       |      | ×       | $\square$ |          |     | Tearout             | Laminate                                     |             | ~ |      |                      |                       |        | 25.000 | n/a          | SqFt     |

• From the drop down, select the specific SKU within the class. Click Calc + Save to calculate the cost for the top.

|      |        |        |        |          |            |                                |                                                                       |        |      |             |                       |        |                          |                   | L         |     |
|------|--------|--------|--------|----------|------------|--------------------------------|-----------------------------------------------------------------------|--------|------|-------------|-----------------------|--------|--------------------------|-------------------|-----------|-----|
|      |        |        |        |          |            |                                |                                                                       |        |      | View: BASIC | ADVANCE               | D Edit | View                     | Ca                | alc+Sa    | ive |
| stor | ner La | yout   | Line   | Items    | Fabricatio | n Layout D)                    | KF                                                                    |        |      |             |                       |        |                          |                   |           |     |
| ect  | SKU C  | lass f | or New | Line Ite | m: 🗸       | Lineal Materia                 | al                                                                    |        |      |             |                       |        | 🗸 Shov                   | v Optiona         | l Line It | en  |
| 6    |        |        | Opt?   | Evel2    | Тор# 🔻     | Class T                        | SKU Name T                                                            | _      | Inv? | Override    | Append to             | c. la  | Qnt                      | Тор 🖕             | <b>T</b>  | ι   |
|      |        |        | opt    | EXCI     | iop# 1     | Class T                        | SKO Name y                                                            |        | INV? | SKU Name    | Append to<br>SKU Name | Spl? 🔻 | Qnt                      | Top<br>Qnt ▼      | 1         | 1   |
|      |        | ×      | Opti   | EXCI:    | iop# 1     | Misc                           | Minimum SqFt Charge for Natural Stone (<20sqft)                       | ↓      | inve | SKU Name    | SKU Name              | Spir Y | 1.000                    | Qnt n/a           |           | 1   |
|      | >      | ××     | Opte   | EXCI     | TOP# T     |                                |                                                                       |        | inv: | SKU Name    | SKU Name              |        |                          |                   |           |     |
|      | >      |        | Opti   | EXCI     |            | Misc                           |                                                                       | Granit |      | SKU Name    | SKU Name              |        | 1.000                    | n/a<br>n/a        |           |     |
|      | >      | ×      |        | EXCI:    |            | Misc<br>Tearout                | Minimum SqFt Charge for Natural Stone (<20sqft)                       |        | e    | SKU Name    | SKU Name              |        | 1.000                    | n/a<br>n/a<br>n/a |           |     |
|      | >      | ×<br>× | •      | Exci:    | 10µ# 1     | Misc<br>Tearout<br>Granite 3cm | Minimum SqFt Charge for Natural Stone (<20sqft)<br>Absolute Black 3CM | Granit | e    | SKU Name    | SkU Name              |        | 1.000<br>1.000<br>25.000 | n/a<br>n/a<br>n/a | SqFt      |     |

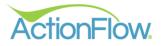

### 6) (If applicable) Enter data for calculating slab prices

- 1. You can do a calculation by slab. This can be done by selecting a color that is defined (in the Administration settings) to be priced per slab or by overriding the unit if you have permission. The slab revenue value can be pre-entered, but you can also change them at the time you do the calculation.
- 2. Click on the Open Inventory Items button under the Area Data field to open the Slab Details Grid.

| Area Data                                                                                                    | ✓ ₽ Customer Layout Line Items Fabrication Layout                                                           | DXF                                                                                      | _         |
|----------------------------------------------------------------------------------------------------|----------------------------------------------------------------------------------------------------|------------------------------------------------------------------------------------------|-----------|
| Area Jata  Area #: 2169  Revision #: 0  Revise # Active CalcType: Retail  Area #: 2169  Revise # Active CalcType: Retail  Active CalcType: Retail  Revise # Active CalcType: Retail  Color: Absolute Black 3CM  Attichen  Attichen | Customer Layout Line Items Pabrication Layout<br>Top List:                                                  |                                                                                          | # 3, Ease |
| Split Seams                                                                                                    | Edge (X): Eased V<br>Lamination/Miter Width: 0.000<br>2nd Edge ([]): V<br>2nd Lamination/Miter Width: 0.000 | -X − 1 <sup>ss</sup> Finished Edge<br>-B − 2 <sup>nd</sup> Finished Edge<br>-B acksplash |           |

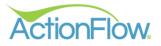

3. Click on the Green Plus sign under the Slab Details area to add slab information. You can click on the plus sign multiple times to add multiple slabs.

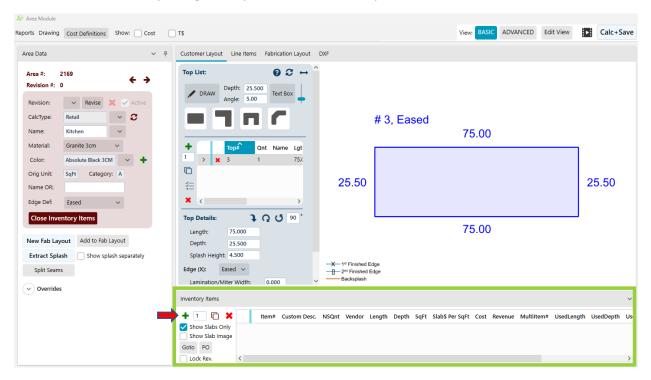

4. If the slab information is pre-entered in, you can change the information by clicking on the fields. Enter in your Length, Depth and SqFt Price. Click Calc and Save to create quote.

| Inventory Items                    |   |   |       |              |       |                 |        |       |       |                 |          |          |            |            | ` |
|------------------------------------|---|---|-------|--------------|-------|-----------------|--------|-------|-------|-----------------|----------|----------|------------|------------|---|
| +1 🗅 🗙                             |   |   | Item# | Custom Desc. | NSQnt | Vendor          | Length | Depth | SqFt  | Slab\$ Per SqFt | Cost     | Revenue  | MultiItem# | UsedLength | ι |
| Show Slabs Only<br>Show Slab Image | - | × | ~     |              |       | Granite 4 U 🗸 🗸 | 120.00 | 55.00 | 45.83 | \$7.55          | \$346.02 | \$432.52 | ~          |            |   |

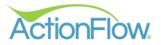

# Step 3 - Print Out or Email Quote

Once the quote has been calculated, you will probably want to print out or email a copy of the quote. To do so, click on the Customer Layout tab and the go to the left side of the Area Module to locate the Reports. This is where you can locate your Estimate to print, save or email to the client directly.

| 1                                              |                                                                                    |                                                                      |
|------------------------------------------------|------------------------------------------------------------------------------------|----------------------------------------------------------------------|
| Area Module                                    |                                                                                    | - O X                                                                |
| Reports Drawing Cost Definitions Show: Cost    | T\$ View: BASIC ADVANCED Edit View                                                 | Calc & Save 🗸 Create Drawing Undo Job: 1514-Grace Watt, Primary Home |
| Include Current Area Only                      |                                                                                    |                                                                      |
| Commercial Estimate                            | Customer Layout Line Items Fabrication Layout DXF                                  | Area Summary 🗸 🕂                                                     |
| Commercial Estimate (Copy)                     | Top List: Ø ♂ ↔ ^                                                                  | Revenue: \$2,385.00<br>Pre-tax Rev: \$2,385.00                       |
| Commercial Invoice                             | Depth: 25.500                                                                      | Square Feet: 25.00<br>\$ Per SqFt: \$95.40                           |
| Commercial Line Items                          | PRAW Angle: 5.00 Text Box                                                          | Pre-tax Cost: \$93.40<br>Margin: \$2,291.60                          |
| Customer and Fab Layout                        |                                                                                    | Margin Pct: 96.08%<br>Flow Points: 1.53                              |
| Customer Reference Form                        | # 3, Eased                                                                         | Description Revenue                                                  |
| Deposit Request                                | 75.00                                                                              | 25.00 SqFt - Granite<br>3cm: Absolute Black \$1,250.00               |
| Dxf Drawing                                    | + Top# Ont Name Lgt                                                                | 3CM                                                                  |
| Estimate                                       | 1 > x 3 1 75.                                                                      | 6.00 LnFt - Edge: Eased \$60.00<br>25.00 SqFt - Labor:               |
| Estimate (ABC Kitchen & Bath)                  |                                                                                    | Fabrication & \$375.00                                               |
| Estimate (ABC Kitchen & Bath) Retreat          | ≇ 25.50                                                                            | 25.50 Installation<br>25.00 SqFt - Labor:                            |
| Estimate (Cabinets)                            |                                                                                    | Labor on SqFt Calcs \$450.00<br>Only                                 |
| Estimate (Copy)                                | × < >>                                                                             | 25.00 SqFt - Tearout: \$250.00                                       |
| Estimate (Images)                              | Top Details: 1 Q U 90 °                                                            |                                                                      |
| Estimate (No Alternatives)                     | Length: 75.000 75.00                                                               |                                                                      |
| Estimate (No Alternatives) Dealer With Bkdown  | Depth: 25.500                                                                      |                                                                      |
| Estimate (No Drawing)                          | Splash Height: 4.500                                                               |                                                                      |
| Estimate (No Drawing, with Units)              | Edge (X): Eased V - 1 <sup>st</sup> Finished Edge                                  |                                                                      |
| Estimate (No Total)                            | Lamination/Miter Width: 0.000                                                      |                                                                      |
| Estimate (No Units, Alts, or Drawing)          |                                                                                    |                                                                      |
| Estimate (No Units, Alts, or Drawing) MultiFab | Inventory Items                                                                    | ~                                                                    |
| Estimate (Prior Payments)                      | 🕂 👖 🗋 🗶 🛛 Item# Custom Desc. NSQnt Vendor 🔹 Length Depth SqFt Slab\$ Per SqFt Cost | Revenue Multiltem# UsedLength Us                                     |
| Estimate (Signature)                           |                                                                                    | 2 \$432.52 🗸                                                         |
| Estimate (Uploaded Drawing)                    | Show Slab Image                                                                    |                                                                      |
| Estimate- Breakdown                            | Goto PO                                                                            |                                                                      |
| Estimate- Breakdown (No Drawing)               | Lock Rev.                                                                          | >                                                                    |

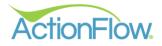

You can email, print, export or save your quote to the job files by clicking on the icons below:

- Print Icon- Print a hard copy of the Estimate
- Email Text- Email quote from within ActionFlow to your client
- Document Icon- Save Estimate to the job files
- Adobe Open quote in Adobe Reader
- Save Icon- Export Estimate as a PDF, CSV File, EMF Description, Excel, Rich Text Format, TIFF file, Web Archive

| 🖻 Area Reports                       |                                                                                                    | <b>↓ ↓ ↓</b>                                          | ↓ ↓   |                 |                                                                    |
|--------------------------------------|----------------------------------------------------------------------------------------------------|-------------------------------------------------------|-------|-----------------|--------------------------------------------------------------------|
| : + ->   😣                           | 2 🛛 🖣 🚺 of 1                                                                                                    | 🕨 🕅 🔊 🖨 Email 🗎                                       | ▶ 🖬 × |                 |                                                                    |
| -                                    | <b>BC</b><br>NTERTOPS                                                                                                    | Estimate                                              |       |                 | 23 Maple Street<br>St. Louis, MO<br>bccounters.com<br>111-111-1111 |
|                                      |                                                                                                    |                                                       |       | Date:           | 1/23/2023                                                          |
| Customer:                            | Abigail Smith                                                                                                    | Job:                                                  | #29   | 88-Primary Home |                                                                    |
| Job Site:                            | Test Address<br>123 Test<br>St. Louis, MO 123456<br>123-456-7890<br>grace@actionflow.net                                                                                                    |                                                       |       |                 |                                                                    |
| Grar<br>25.0<br>6.00<br>25.0<br>25.0 | des template and installat<br>nite 3cm Raja Pink 3cm<br>0 SqFt - Granite 3cm: Abs<br>LnFt - Edge: Eased (Cat.<br>0 SqFt - Labor: Fabricatior<br>0 SqFt - Labor: Labor on S<br>% Each - Tax: Sales | olute Black 3CM (Cat. A)<br>I)<br>n & Installation    |       |                 |                                                                    |
| Without Back<br>Alternative N        |                                                                                                    |                                                       |       |                 |                                                                    |
| Cambria 3CM<br>Granite 3cm           | A B                                                                                                    | C D<br>\$2,587.72 \$2,723.35<br>\$2,587.72 \$2,858.98 |       |                 |                                                                    |
| Price Differen<br>I<br>(\$65.10      | II IV<br>\$0.00 \$32                                                                                                    | s:<br>5.50                                            |       |                 |                                                                    |
| Kitchen (#49                         | 60,0)                                                                                                    |                                                       |       |                 |                                                                    |
|                                      |                                                                                                    |                                                       |       |                 |                                                                    |
|                                      |                                                                                                    |                                                       |       |                 |                                                                    |

#3, Eased

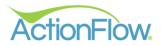

| AF Area Reports |
|-----------------|
|-----------------|

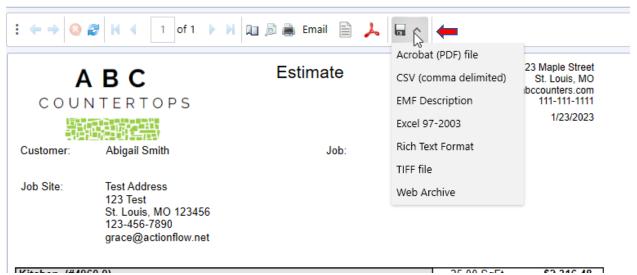